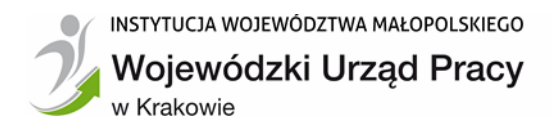

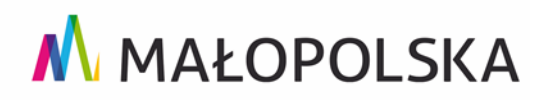

# **JAK ZREALIZOWAĆ BONY?**

### **KROK 1: Zarejestruj się w [Bazie Usług Rozwojowych](http://www.uslugirozwojowe.parp.gov.pl/) (BUR)**

- 1. Na stronie [www.uslugirozwojowe.parp.gov.pl](http://www.uslugirozwojowe.parp.gov.pl/) w prawym górnym rogu wybierz: "Zarejestruj się", wpisz swój adres e-mail, hasło.
	- 2. Po otrzymaniu maila z Bazy Usług Rozwojowych aktywuj konto i uzupełnij swoje dane.

# <span id="page-0-0"></span>**KROK 2: Zapoznaj się z ofertami w BUR, aby wiedzieć ile bonów należy zamówić**

- 1. Zaloguj się i kliknij zakładkę " **Baza usług**" znajdującą się u góry strony, aby przejść do wyszukiwania zaawansowanego.
- 2. Po otwarciu strony wyszukiwania możesz skorzystać z zakładek: "Wyszukiwarka **usług"(**niebieska) albo **"Wyszukiwarka dostawców usług**"(czerwona).
- 3. W przypadku "Wyszukiwarki dostawców usług" w menu po lewej stronie w polu " Nazwa **Dostawcy usług"** wpisujesz nazwę firmy.
- 4. Możesz zawęzić poszukiwania wybierając rodzaj usługi, miejscowość.
- 5. Po otwarciu strony dostawcy usług w prawym dolnym rogu na czerwonym tle kliknij **"szczegóły".**
- 6. Zostaniesz przekierowany do strony Usługodawcy, na której w prawym dolnym rogu na czerwonym tle kliknij "Aktualne usługi". Otworzy się strona z wszystkimi aktualnymi ofertami wybranej Instytucji Szkoleniowej.
- 7. W przypadku **"Wyszukiwarki usług"** w menu po lewej stronie w polu **"Identyfikator**  projektu" wybierz: "Łap skilla!" ! lub Kierunek Kariera lub Kierunek Kariera Zawodowa i wciśnij ENTER. Możesz też od razu wpisać nazwę szkolenia/egzaminu.
- 8. Wybierz kategorię ogólne (np. Języki), zawodowe (np. Transport i motoryzacja) wynikające z zakresu kierunków usług rozwojowych i egzaminacyjnych ustalonych z doradcą zawodowym, zawartych w Twoim Indywidualnym Planie Rozwoju. Możesz zawęzić poszukiwania wybierając podkategorię, miejsce realizacji czy datę rozpoczęcia usługi.
- 9. Po wybraniu szkolenia, sprawdź w polu "Grupa docelowa" czy usługa jest przeznaczona również dla uczestników projektu "Łap skilla!"
- 10. W polu "Informacje dodatkowe" sprawdź czy Usługodawca zawarł umowę z WUP Kraków na realizację usług w ramach projektu "Łap skilla!"
- 11. W polu " Warunki uczestnictwa" sprawdź czy dla wybranej usługi obowiązkowe jest także przystąpienie do egzaminu.
- 12. Na podstawie informacji w polu "Liczba godzin usługi" możesz sprawdzić ile bonów potrzebujesz na sfinansowanie usługi.

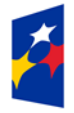

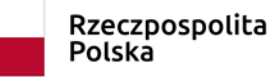

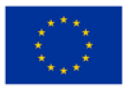

**Tabela dotycząca wartości maksymalnego dofinansowania z bonów 1 godziny usługi szkoleniowej w ramach projektu ,,Łap skilla!" szkolenia ogólne**

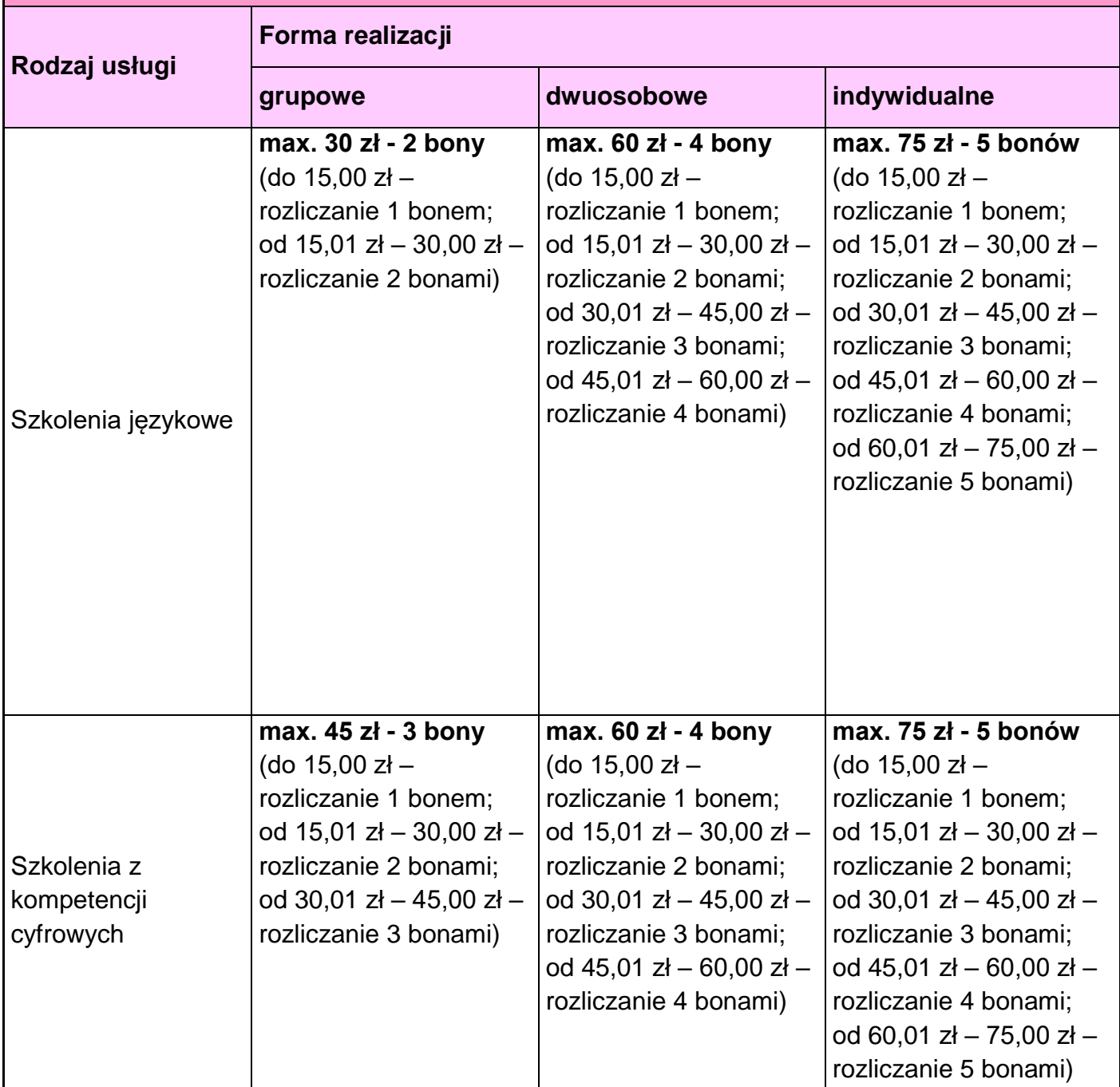

**Tabela dotycząca wartości maksymalnego dofinansowania z bonów 1 godziny usługi szkoleniowej w ramach projektu ,,Łap skilla!" szkolenia ogólne**

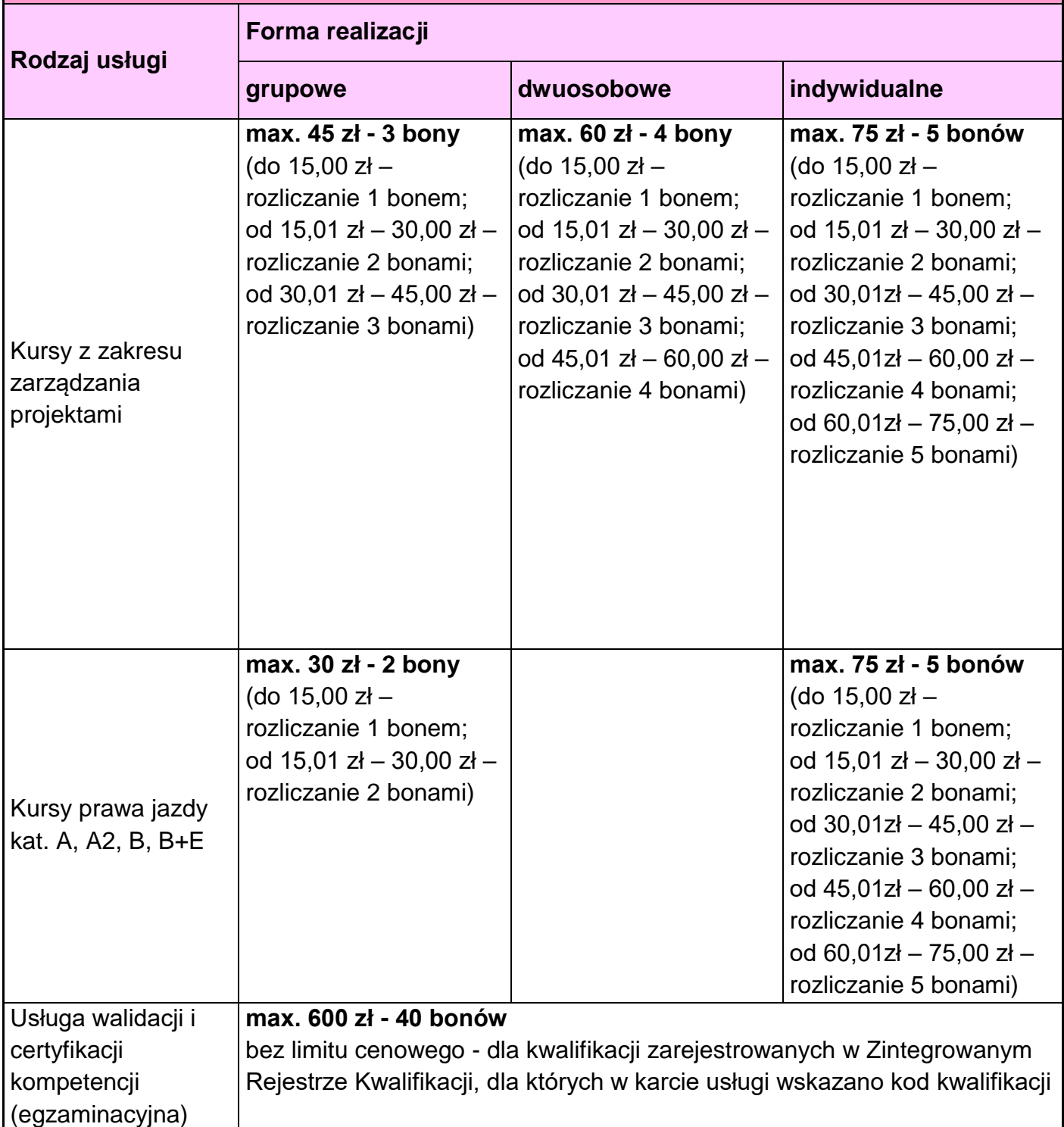

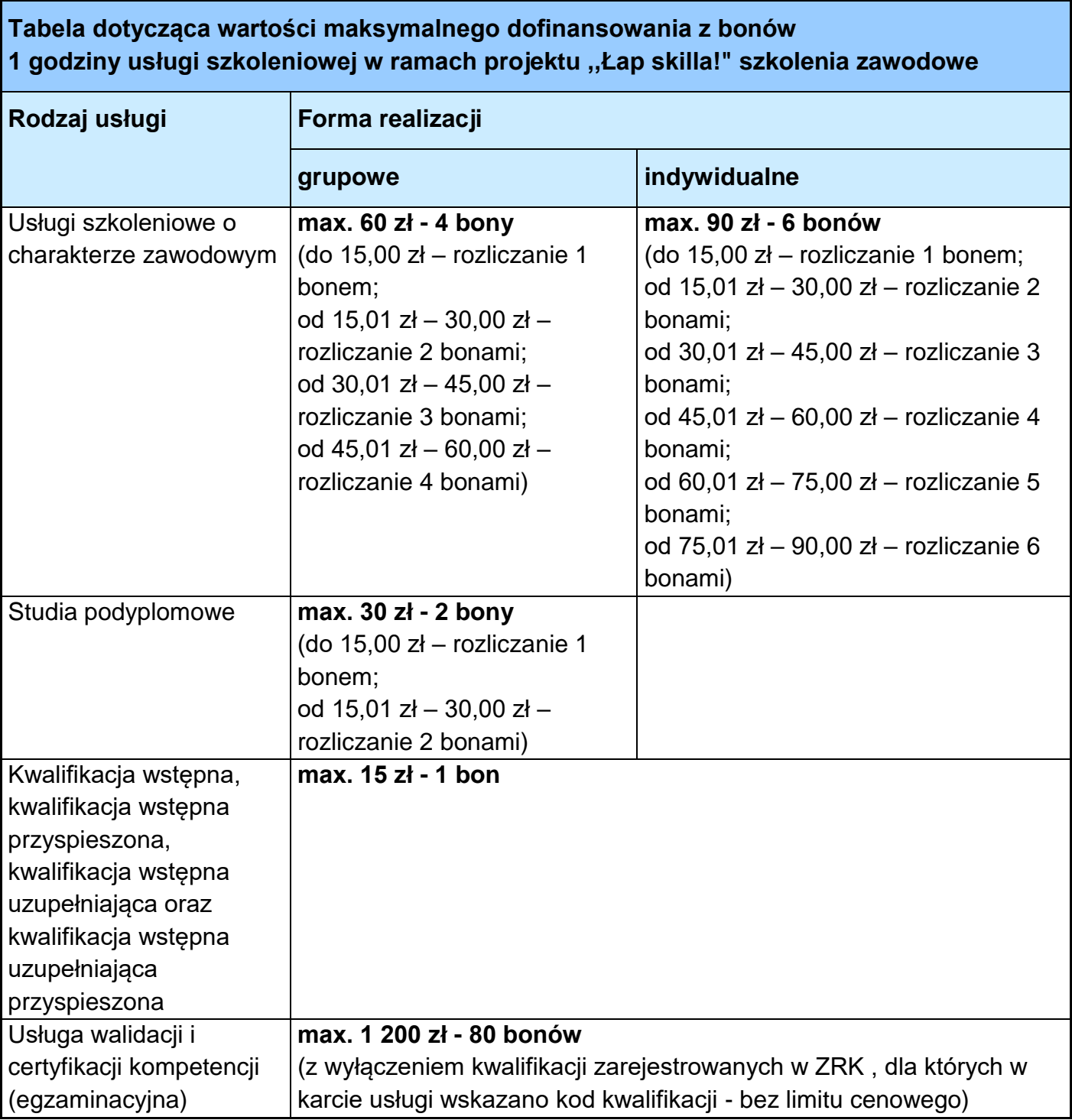

**PAMIĘTAJ! Ten etap to tylko rozeznanie w Bazie Usług Rozwojowych. Na usługę** 

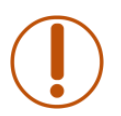

**możesz się zapisać dopiero wówczas, gdy otrzymasz od Operatora finansowego informację o przyznanych bonach.**

# **KROK 3: Zamów bony**

Zamówienie bonów możesz złożyć **tylko i wyłącznie** podczas spotkania z doradcą zawodowym. Jeżeli nie jesteś pewien ile bonów będzie Ci potrzebnych do sfinansowania usługi, zamów pełen pakiet, tj. **180 bonów na szkolenia ogólne i/lub 323 bony na szkolenia zawodowe**. Wkład własny za niewykorzystane bony zostanie Ci zwrócony.

Jeżeli prowadzisz działalność gospodarczą, zweryfikujemy czy dofinansowanie usług podlega regulacjom w zakresie pomocy de minimis:

 $\Rightarrow$  TAK

otrzymana dotacja będzie stanowić pomoc de minimis; przed zawarciem *Umowy o dofinansowanie usług w ramach projektu "Łap skilla!"* otrzymasz mailem formularz informacji przedstawianych przy ubieganiu się o pomoc de minimis oraz oświadczenie o wysokości pomocy de minimis przyznanej w ciągu bieżącego roku oraz poprzedzających go dwóch lat podatkowych lub o nieotrzymaniu takiej pomocy, które należy wypełnić i odesłać mailem;

 $\Rightarrow$  **NIE** 

zawrzemy z Tobą umowę jako osobą fizyczną nieprowadzącą działalności gospodarczej.

# **KROK 4: Zawrzyj umowę z WUP Kraków**

- 1. Na podstawie złożonego zamówienia przygotujemy *Umowę o dofinansowanie usług realizowanych w ramach projektu "Łap skilla!".*
- 2. Umowę wyślemy na wskazany przez Ciebie adres mailowy.
- 3. Wydrukuj dwa egzemplarze umowy, podpisz we **wszystkich** oznaczonych miejscach i prześlij **oba** egzemplarze pocztą lub dostarcz osobiście na adres Wojewódzki Urząd Pracy w Krakowie, plac Na Stawach 1, 30-107 Kraków.
- 4. Pamiętaj aby przed odesłaniem Umów, odpisać ważne informacje potrzebne do dokonania wpłaty wkładu własnego tj. **kwotę wkładu własnego, numer konta do wpłaty oraz numer umowy**.
- 5. Data zawarcia umowy zostanie uzupełniona po złożeniu podpisu przez dyrektora WUP Kraków. Niezwłocznie zostaniesz o tym fakcie poinformowany mailowo.
- 6. Jeden egzemplarz umowy odeślemy do Ciebie na wskazany adres.
- 7. Jeżeli jesteś zarejestrowany w BUR, pracownik WUP Kraków przypisze Ci numer ID (którego końcówką jest numer zawartej umowy) w Bazie Usług Rozwojowych, potwierdzając w ten sposób możliwość korzystania przez Ciebie z ofert z dofinansowaniem, zgodnych z obszarami zawartymi w Indywidualnym Planie Rozwoju. Numer ID może zostać nadany tylko osobom, które posiadają konto w BUR.
- 8. Na podpisanie umowy masz czas do **14.08.2023 (liczy się data wpływu do WUP)**, na wpłatę wkładu własnego masz czas do **14.08.2023**. Po tym terminie Twoja umowa zostanie automatycznie wygaszona.

### **UWAGA!**

**Jeżeli do momentu podpisania Umowy nie dokonałeś rejestracji w BUR, zrób to**

**niezwłocznie! Jeżeli założysz konto po zawarciu umowy, przekaż informację o tym fakcie na adres [lapskilla@wup-krakow.pl.](mailto:lapskilla@wup-krakow.pl) Brak informacji będzie skutkował niemożnością przypisania numeru ID.**

### **KROK 5: Wpłać wkład własny**

- 1. **Aby otrzymać bony, musisz dokonać wpłaty wkładu własnego, w wysokości i na numer konta wskazane w Umowie (§ 2, ust.1)**.
- 2. W tytule wpłaty podaj numer Umowy.
- 3. Dokonaj wpłaty w terminie **do 14.08.2023 r.** (liczy się data zaksięgowania wpływu u Operatora finansowego).
- 4. Po zaksięgowaniu wpłaty otrzymasz e-mail od Sodexo -Operatora finansowego zatytułowanego : **Łap skilla! przyznanie bonów szkoleniowych** z informacją o:
	- liczbie przyznanych bonów;
	- loginie do systemu elektronicznych bonów szkoleniowych [\(https://bony.pociagdokariery.pl/login\)](https://bony.pociagdokariery.pl/login) oraz kodzie weryfikacyjnym, które pozwolą śledzić status Twoich bonów.

**UWAGA! Jeśli po zawarciu umowy nie wpłacisz (poprawnej) kwoty wkładu własnego w wymaganym terminie, Twoja Umowa zostanie automatycznie wygaszona. W projekcie Łap skilla! nie ma możliwości zawarcia kolejnej Umowy.**

# **KROK 6: Zaloguj się w BUR, wyszukaj usługę i zapisz się na nią**

#### **PAMIĘTAJ!**

#### **Dofinansowane mogą być tylko i wyłącznie usługi (szkolenia i egzaminy) zawarte w Twoim Indywidualnym Planie Rozwoju.**

- 1. Wyszukaj usługę postępując jak w [KROKu 2.](#page-0-0)
- 2. Wybierz "Zapisz się", aby przejść do profilu zapisu na usługę.
- 3. Kliknij przycisk "Wybierz" na kaflu "Użytkownik" nawet, jeżeli jesteś przedsiębiorcą.
- 4. W "Formularzu zgłoszenia na usługę" wybierz "Dodaj dofinansowanie" :
	- **z listy rozwijalnej wybierz swoje ID oraz "Zatwierdź" właściwe (na liście może znajdować się jeden lub więcej numerów ID, w zależności od tego w ilu projektach bierzesz udział; końcówką numeru ID w projekcie Łap skilla! jest numer Twojej umowy) – to znak dla instytucji szkoleniowej, że otrzymałeś dofinansowanie; brak wpisania ID oznacza brak możliwości rozliczenia usługi bonami szkoleniowymi;**
	- wyraź zgodę na przekazanie swoich danych instytucji, do której zapisujesz się na usługę oraz "WYŚLIJ" formularz zgłoszeniowy.

Jeżeli po raz pierwszy zapisujesz się z ID wsparcia, aby dokończyć zapis uzupełnij dane w zakładce "Moje dane" w sekcji: dane kontaktowe, dane dodatkowe, sytuacja gospodarstwa domowego, dane zawodowe. Po wypełnieniu "Zapisz dane".

5. Jeśli wybrałeś szkolenie z obowiązkowym egzaminem - zapisz się również na egzamin.

**UWAGA! Jeżeli nie przystąpisz do obowiązkowego egzaminu poniesiesz koszty całej usługi szkoleniowej wraz z egzaminem.**

# **KROK 7: Czekaj na kontakt z wybranej przez Ciebie instytucji szkoleniowej (usługodawcy)**

- 1. Skontaktuje się z Tobą pracownik wybranej przez Ciebie instytucji szkoleniowej. **Przekaż mu kod weryfikacyjny** otrzymany w mailu od Pluxee -Operatora Finansowego oraz Twój numer **PESEL**, aby mógł zarezerwować z Twojej puli bony na usługę.
- 2. Otrzymasz e-mail z BUR potwierdzający przyjęcie zgłoszenia na usługę.
- 3. Otrzymasz e-mail od Pluxee Operatora Finansowego z informacją o rezerwacji bonów oraz kod PIN, niezbędny do rozliczenia usługi.
- 4. Uczestnik ma prawo dodatkowo wykorzystać na dofinansowanie Usług:
	- 1) do 50 bonów z pakietu ogólnego na usługi zawodowe;
	- 2) do 50 bonów z pakietu zawodowego na usługi ogólne
- 5. W sytuacji kiedy kwota za szkolenie przewyższa otrzymaną kwotę dofinansowania wpłać instytucji szkoleniowej powstałą różnicę.

#### **KROK 8: Weź udział w usłudze**

**UWAGA! Jeżeli przerwiesz udział w szkoleniu i nie otrzymasz zaświadczenia potwierdzającego osiągnięcie efektów uczenia, poniesiesz koszt całej usługi wraz z ewentualnym egzaminem.**

### **KROK 9: Zakończ usługę**

- 1. Przekaż usługodawcy kod PIN niezbędny do rozliczenia usługi (w ostatnim dniu usługi). Kod PIN możesz wygenerować na stronie [bony.pociagdokariery.pl](http://www.bony.pociagdokariery.pl/) (kliknij ikonę przy wybranej usłudze).
- 2. Liczbę rozliczonych bonów możesz sprawdzić na stronie [bony.pociagdokariery.pl.](http://www.bony.pociagdokariery.pl/)
- 3. Usługodawca potwierdzi w BUR ukończenie przez Ciebie usługi (do 7 dni od jej zakończenia).
- 4. Otrzymasz e-mail lub sms z BUR przypominającego o konieczności dokonania oceny usługi.

### **KROK 10: Oceń usługę w BUR (do 10 dni od jej zakończenia)**

- 1. Po Twojej ocenie tj. wypełnieniu ankiety otrzymasz od usługodawcy do wiadomości fakturę za usługę.
- 2. Usługodawca rozliczy usługę z Pluxee -Operatorem Finansowym.

3. Otrzymasz od Pluxee – Operatora Finansowego e-mail z informacją o zapłacie za usługę oraz o ewentualnym zwrocie nadpłaconego wkładu własnego na konto, z którego dokonałeś wpłaty.

#### **UWAGA!**

#### **Jeżeli nie dokonasz oceny w terminie poniesiesz koszty całej usługi wraz z ewentualnym egzaminem**

W razie wątpliwości pomocą służą:

- Punkt Obsługi Klienta w WUP Kraków:
	- $\checkmark$  w Krakowie tel. 12 61 98 438, mail: [lapskilla@wup-krakow.pl;](mailto:lapskilla@wup-krakow.pl)
- Operator finansowy (po zawarciu umowy z WUP Kraków): tel. 22 34 67 525, mail: [tbok.ls@sodexo.com.](mailto:tbok.ls@sodexo.com)
- Baza Usług Rozwojowych (na etapie rejestracji i wyboru usługi):tel. 801 332 202, 22 574 07 07, info\_uslugirozwojowe@parp.gov.p